# **Search & Clipboard**

MLab Wireframe 8/29/2006

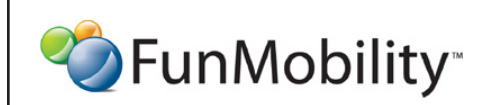

©2006 FunMobility All Rights Reserved. This document is private and confidential. \*\*This document is not a design specification nor are any design elements to scale\*\*

**Title:** MLab Search Wireframe **Version:** v1-08292006-kp **Created:** August 2, 2006 **Modified:** August 29, 2006 (Kevin Puleo) **Author:** Kevin Puleo (kpuleo1@gmail.com)

#### **Home**

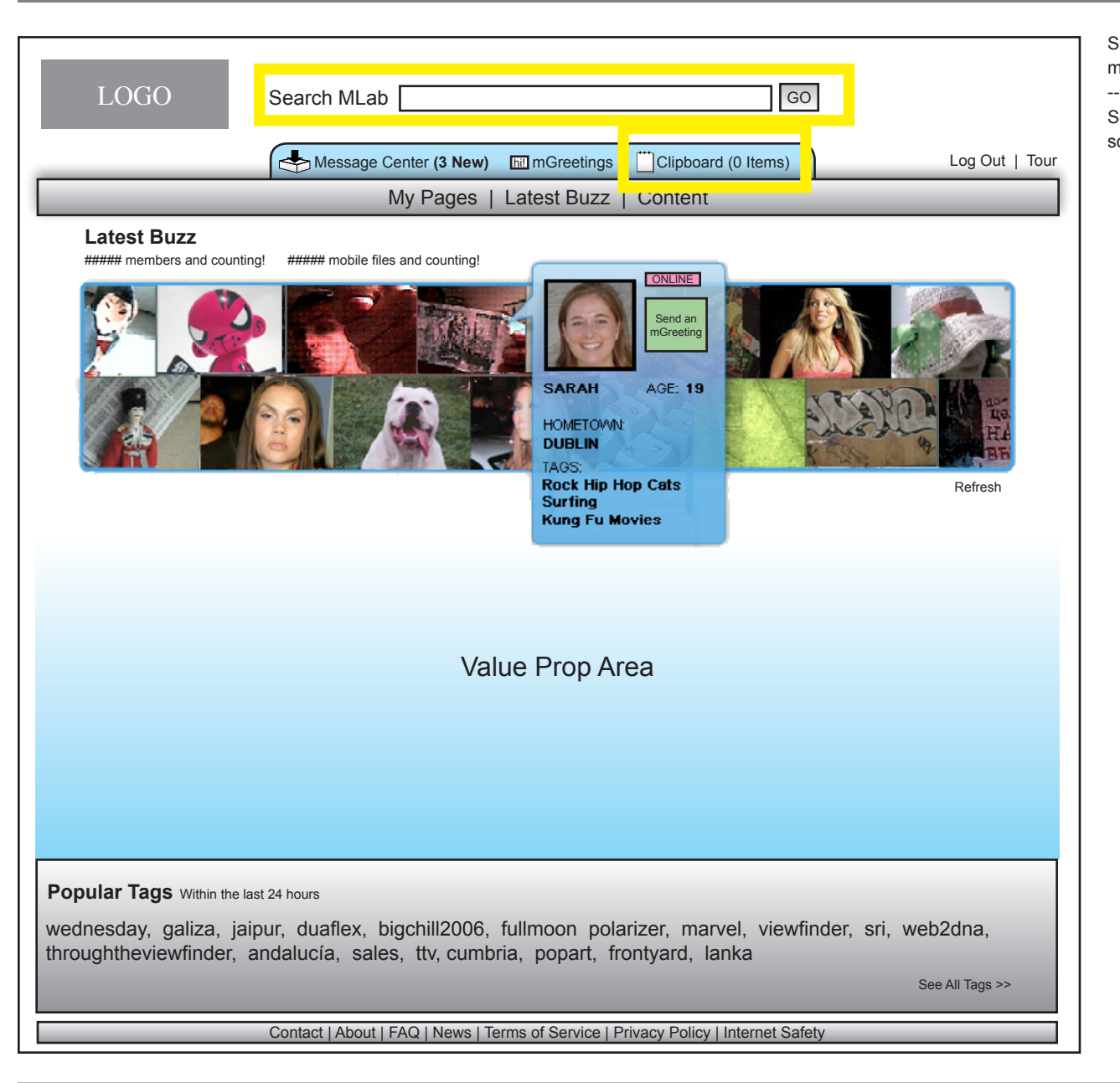

Search is persistent across all pages and it returns all content matching the user's query.

Searching may be done by registered users and guests although some actions maybe hidden or locked from guests

SPunMobility\*

©2006 FunMobility All Rights Reserved. This document is private and confidential. \*\*This document is not a design specification nor are any design elements to scale\*\*

**Title:** MLab Search Wireframe **Version:** v1-08292006-kp **Created:** August 2, 2006 **Modified:** August 29, 2006 (Kevin Puleo) **Author:** Kevin Puleo (kpuleo1@gmail.com)

### **Search Results — Mixed**

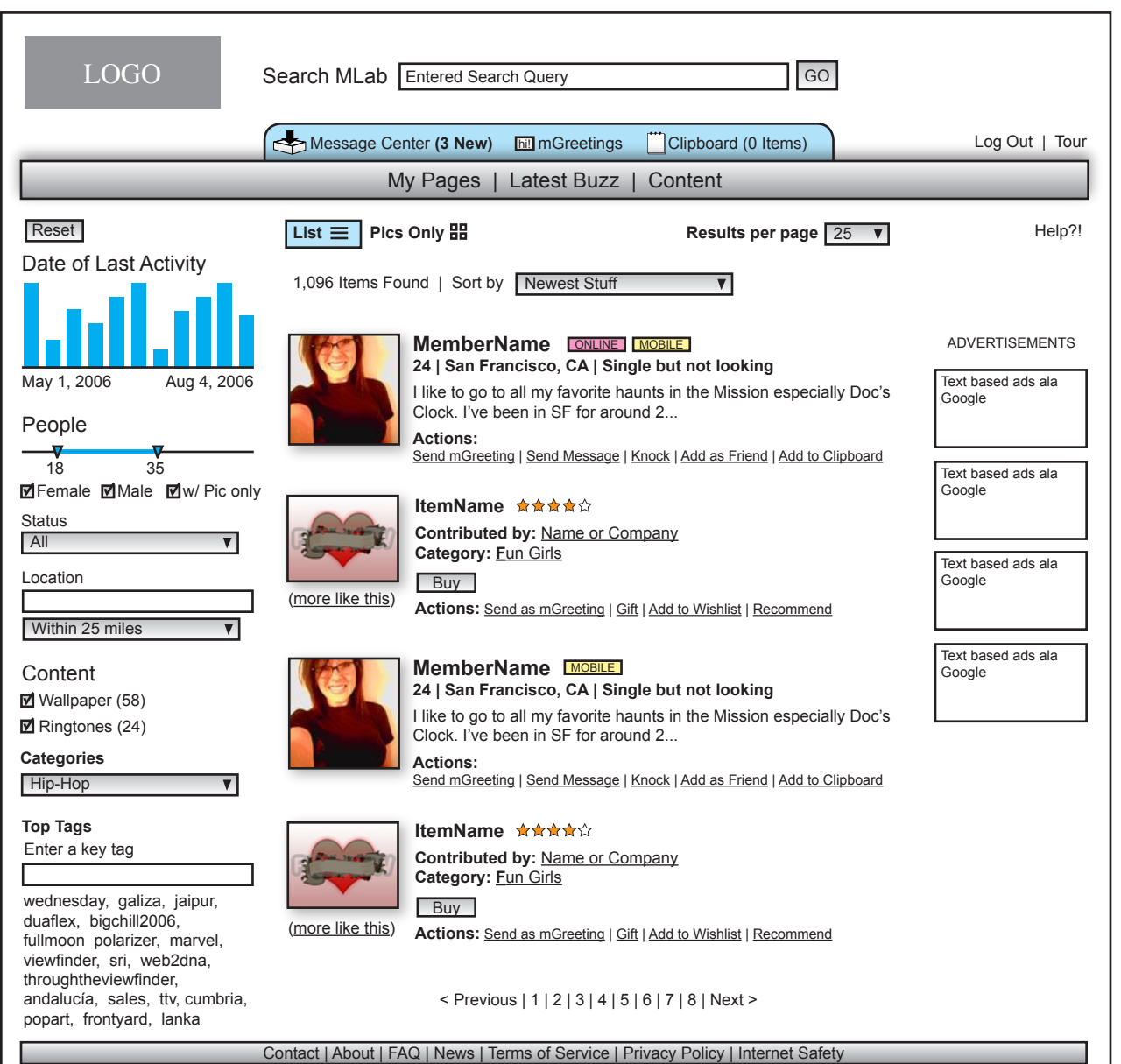

Search term is kept displayed in search query box

--

--

--

--

Search results are displayed linearally with text to help the member scan and glean profile information quickly without having to rollover information and without having to remember which item had the information they were looking for.

For people, the member can see a pic, member name, whether or not the member is online, age, location, relationship status, profile snippet , and actions. The actions allow the visitor to interact with the member without having to leave the search page. They can send an mGreeting, add the member as a friend, or add the member(s) to their clipboard. All of the aforementioned actions can only be executed by registered members. Anyone may click on the member and go to the member's page thereby leaving the reults page.

For content the member can see a pic, item name, average user rating, who contributed the content, category affiliation, and actions. The actions allow the viewing member to interact with the content without having to leave the search page. They can buy, add the item to their clipboard, beg for it, gift it and add it to their wishlist. They can also click on the item and go to the item's description page thereby leaving the reults page.

The number of results displayed per a page may be modified up to 99. Results may be viewed as a list with text or just graphically with the images in a mosaic

Visitors can sort on certain criteria including date added to network, location, relationship status, age, online?, content type, etc. --

Pagination of results is required depending on the number of results in a set and the number of results per a page.

For content, users can use a "more like this" feature which will grab more content like the one the user selected

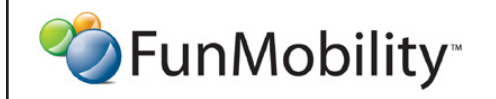

©2006 FunMobility All Rights Reserved. This document is private and confidential. \*\*This document is not a design specification nor are any design elements to scale\*\*

**Title:** MLab Search Wireframe **Version:** v1-08292006-kp **Created:** August 2, 2006 **Modified:** August 29, 2006 (Kevin Puleo) **Author:** Kevin Puleo (kpuleo1@gmail.com)

### **Search Results — Mixed w/Filtering**

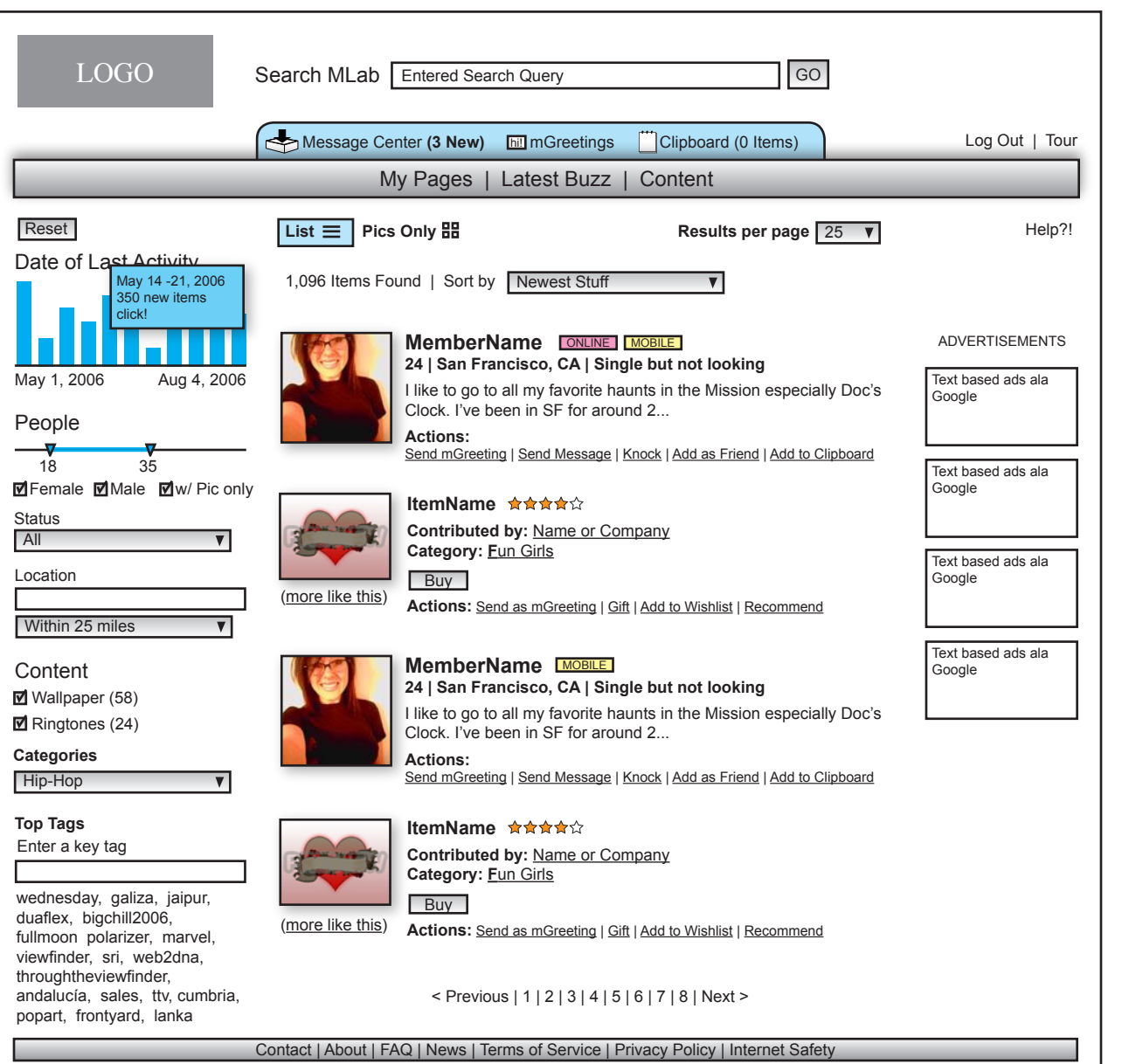

The filters on the left help the member pinpoint specific information with the result set without having to do a whole new query. As the filters are changed the result set reorganizes automagically to show the relevant information. The filters can be modified individualy or stacked to reduce the result set down to just a few items. Selecting the reset button will reset the results set back to how it was originally displayed before any filters were applied. The filters also get reset to defaulted states.

-- On the date filter, the user can select a week bar that will reduce the result set to content and profiles added to during that time period. The filter would the change to display daily bars which can be clicked on again to display just a day's worth of additions. The height of the bar represents the volume of content added compared to the other dates. This filter is defaulted to the last three months.

The age slider can be modified to show only profiles between a certain age range. This is defaulted to all.

The status pulldown has current relationship status attached to it like single, in a relationship, etc.

The location filter allows the user to narrow the results by city and zip, or country

--

--

--

--

--

the content filter allows the user to eliminate comntent from the result set, or just show content from a certain category

Tags help to narrow down on content. Only content has tags associated with it.

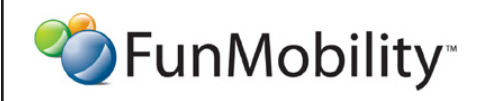

©2006 FunMobility All Rights Reserved. This document is private and confidential. \*\*This document is not a design specification nor are any design elements to scale\*\*

**Title:** MLab Search Wireframe **Version:** v1-08292006-kp **Created:** August 2, 2006 **Modified:** August 29, 2006 (Kevin Puleo) **Author:** Kevin Puleo (kpuleo1@gmail.com)

#### **Search Results — Inline Actions**

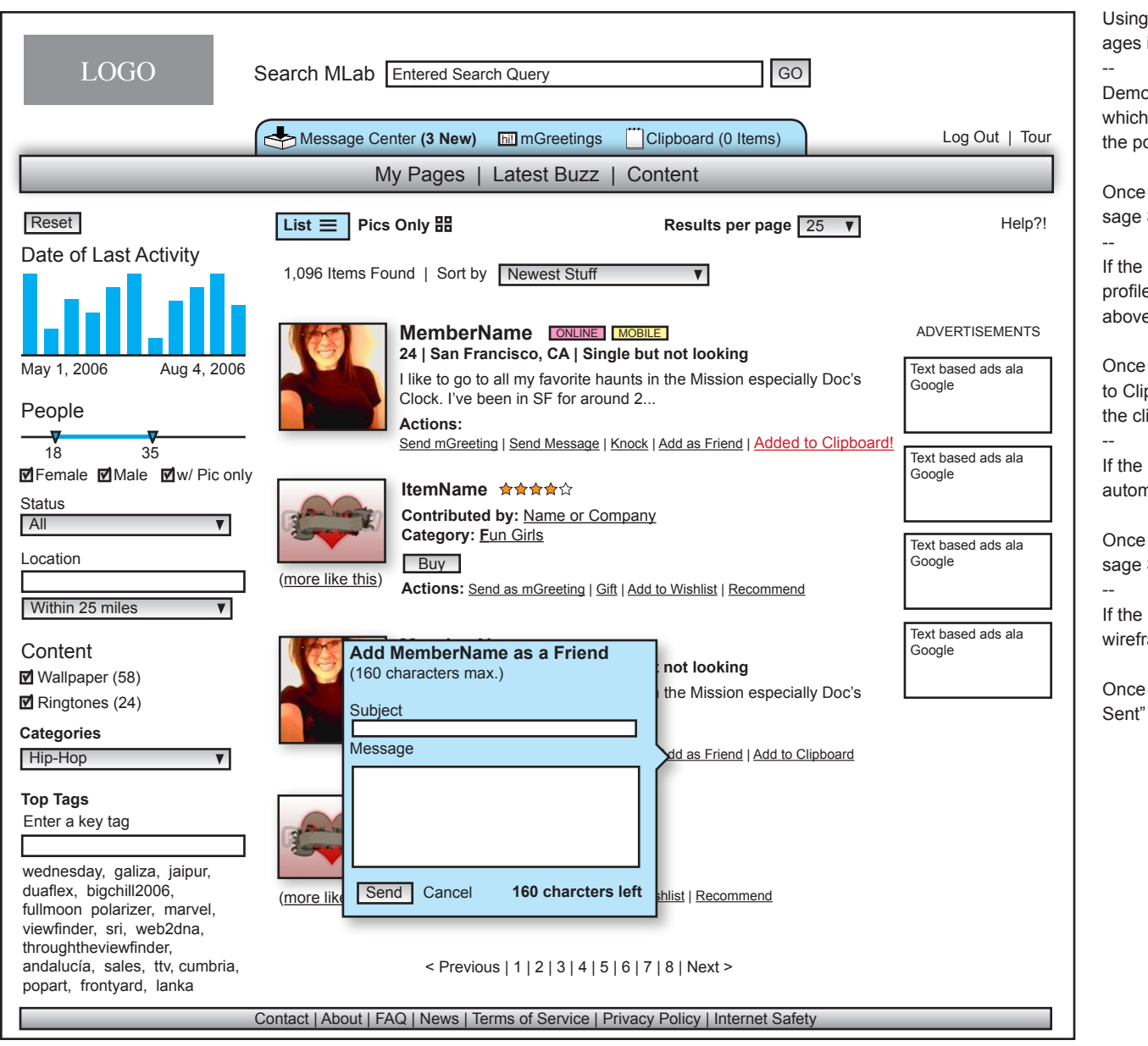

the actions inline with a search result expidites and ecourinteractivity.

onstrated here is a user selecting the Add as Friend action creates a pop-out for the user to enter an invitation/note to otential friend.

the action is completed the action link changes to "Mes-Sent"

user selects the "Add to Clipboard" action then that user's e is added to the clipboard accessible from the blue bar e the main navigation bar.

the action is completed the action link changes to "Added pboard" selecting the link again will remove the item from ipboard.

user selects the "Knock" action then that member is sent an nated message saying that someone is interested in them

the action is completed the action link changes to "Mes-Sent"

user selects the "Send MGreeting" see the mGreeting ame doc.

the action is completed the action link changes to "Greeting"

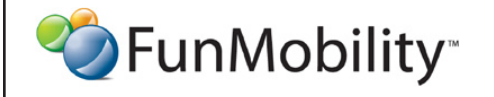

©2006 FunMobility All Rights Reserved. This document is private and confidential. \*\*This document is not a design specification nor are any design elements to scale\*\*

**Title:** MLab Search Wireframe **Version:** v1-08292006-kp **Created:** August 2, 2006 **Modified:** August 29, 2006 (Kevin Puleo) **Author:** Kevin Puleo (kpuleo1@gmail.com)

## **No Search Results**

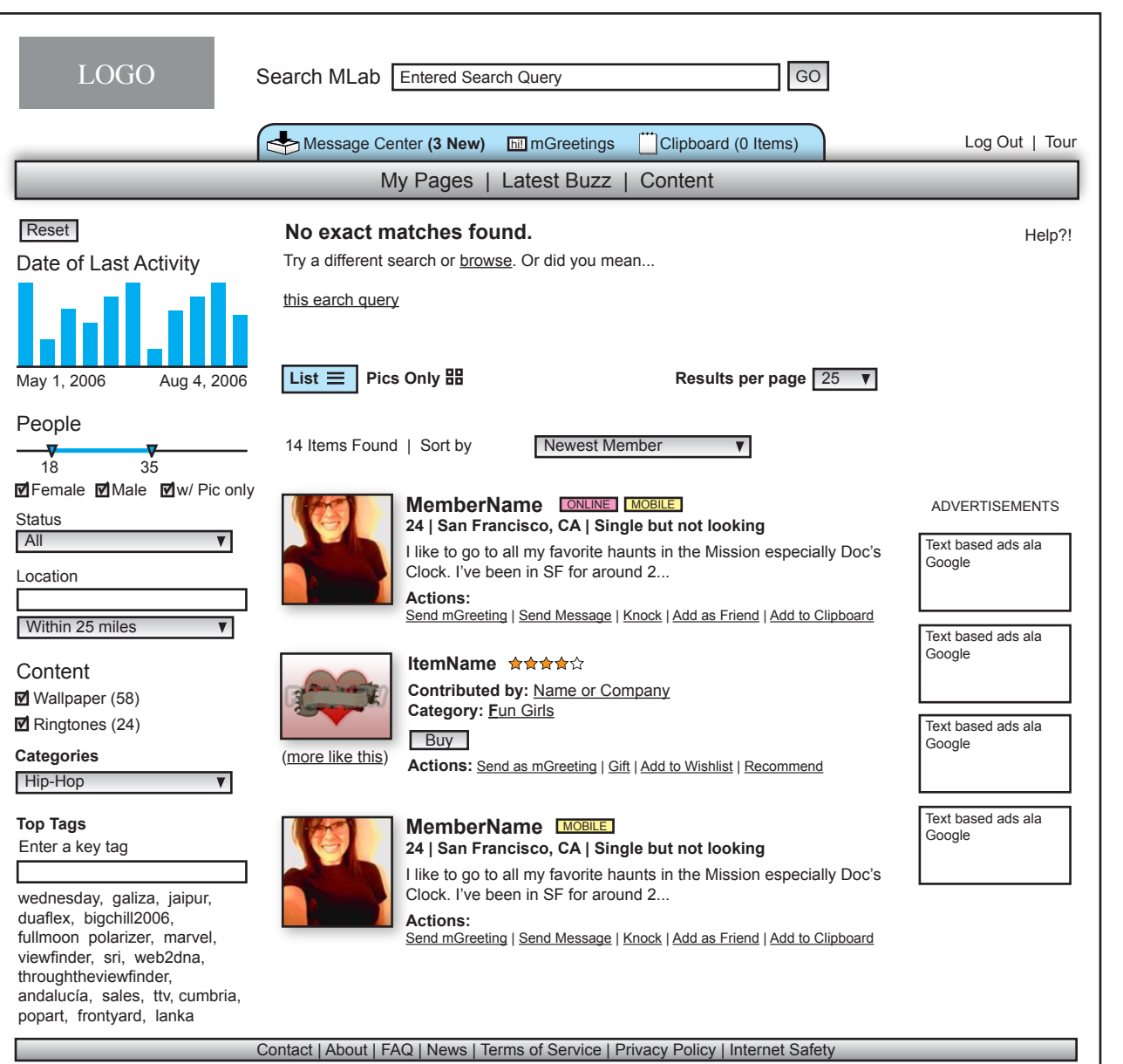

No search results when searchin

--

The system tries to locate some close matches but then offers up alternate queries that user can click on to get better results potentially.

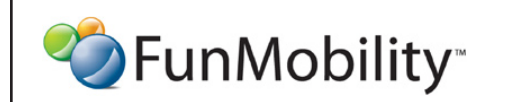

©2006 FunMobility All Rights Reserved. This document is private and confidential. \*\*This document is not a design specification nor are any design elements to scale\*\*

**Title:** MLab Search Wireframe **Version:** v1-08292006-kp **Created:** August 2, 2006 **Modified:** August 29, 2006 (Kevin Puleo) **Author:** Kevin Puleo (kpuleo1@gmail.com)

### **Clipboard**

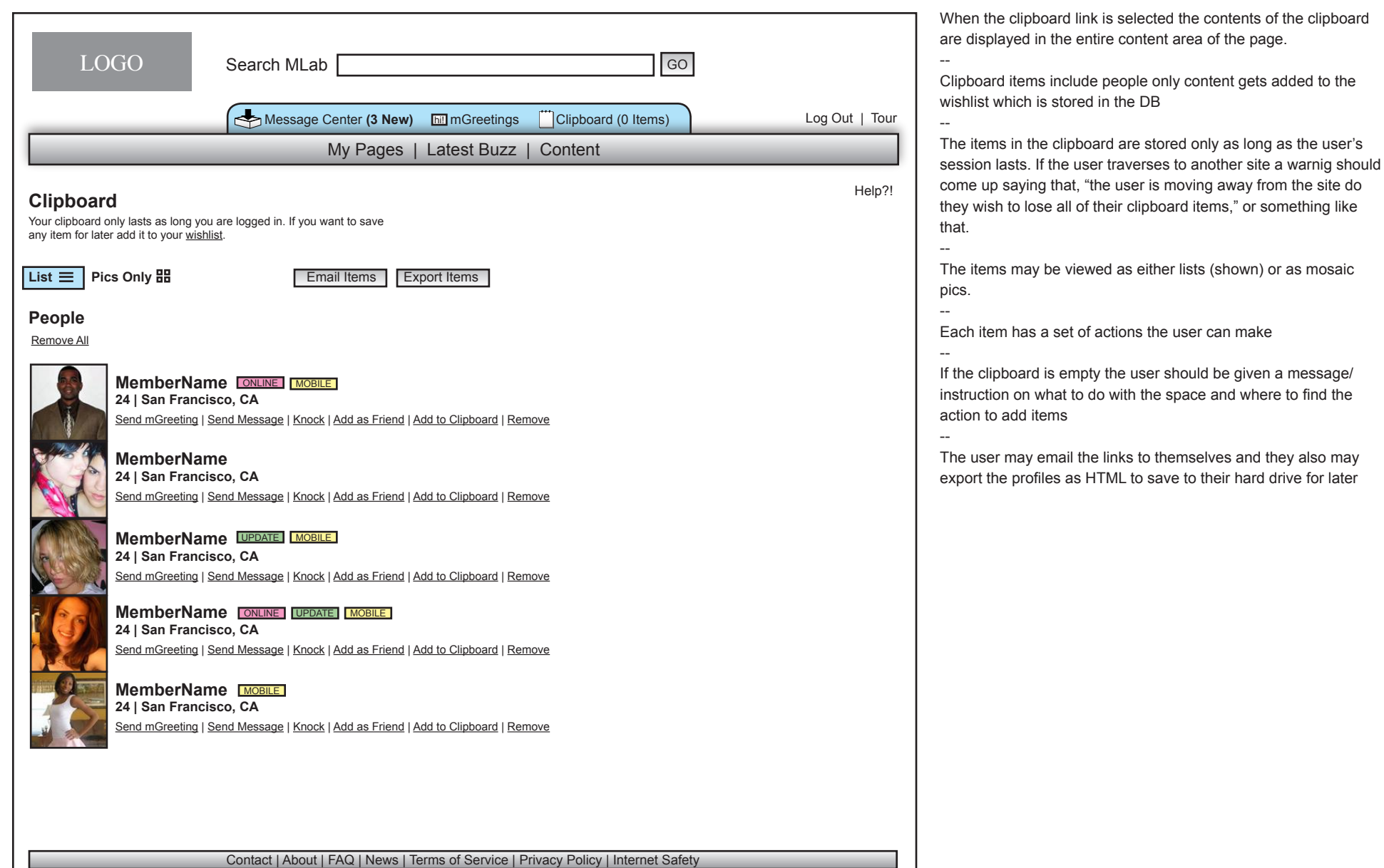

<sup>2</sup> FunMobility<sup>®</sup>

©2006 FunMobility All Rights Reserved. This document is private and confidential. \*\*This document is not a design specification nor are any design elements to scale\*\*

**Title:** MLab Search Wireframe **Version:** v1-08292006-kp **Created:** August 2, 2006 **Modified:** August 29, 2006 (Kevin Puleo) **Author:** Kevin Puleo (kpuleo1@gmail.com)

**7**

mosaic

for later